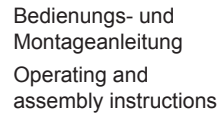

4582 **WLAN Access-Point UP WLAN Access-Point fl ush-mounted** 4583 **WLAN Access-Point UP, PoE WLAN Access-Point fl ush-mounted, PoE**

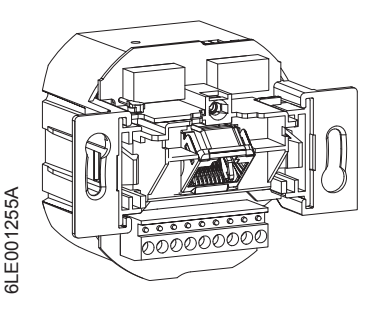

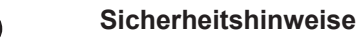

 $(\widehat{DE})$  $\binom{GB}{}$ 

 $\Box$ **Berker**  **Einbau und Montage elektrischer Geräte dürfen nur durch eine Elektrofachkraft gemäß den einschlägigen Installationsnormen, Richtlinien, Bestimmungen, Sicherheits- und Unfallverhütungsvorschriften des Landes erfolgen.**

**Gefahr durch elektrischen Schlag. Vor Arbeiten am Gerät freischalten. Dabei alle Leitungsschutzschalter berücksichtigen, die gefährliche Spannungen an das Gerät liefern.**

**Bei Nichtbeachtung der Anleitung können Schäden am Gerät, Brand oder andere Gefahren entstehen.**

#### **Diese Anleitung ist Bestandteil des Produktes und muss beim Endkunden verbleiben.**

### **Geräteaufbau**

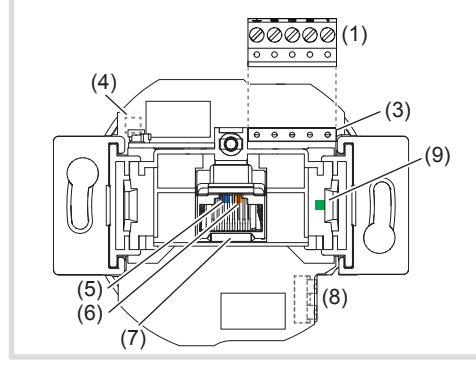

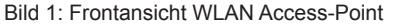

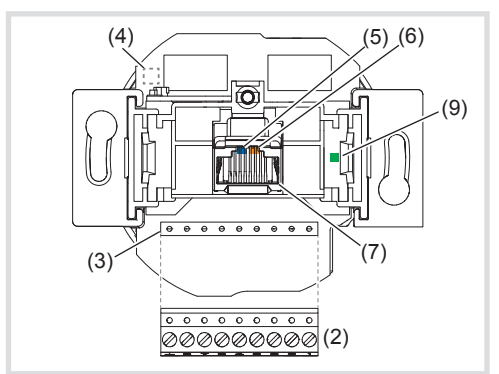

Bild 2: Frontansicht WLAN Access-Point, PoE

Zwei farbige LEDs beleuchten die RJ45-Buchse und zeigen an, in welchem Status sich die Netzwerkfunktionen des Access-Points befinden.

- (1) 5-poliger Klemmblock
- (2) 9-poliger Klemmblock
- (3) Kontaktstifte
- (4) Position Reedkontakt für Reset
- (5) blaue LED (WLAN)
- (6) orange LED (LAN)
- (7) RJ45 Buchse
- (8) Anschluss Netzspannung
- (9) grüne Kontroll-LED für die an den Klemmblock (1, 2) angeschlossene Netzwerkleitung

#### **Funktion**

■ Einen Dauermagneten für 2.. 4 Sekunden über die Position des Reedkontakts (4) an die Abdeckung des Access-Points halten.

Der WLAN Access-Point erweitert die Nutzungsmöglichkeiten moderner Netzwerktechnologien für mobile Endgeräte bei geringer Leistungsaufnahme und Funk-Emission. Über weitere Einstellungen ist das Gerät von anderen Access-Points abgrenzbar, um Überkopplungen der WLAN-Bereiche und Einbußen bei den Datenraten zu vermeiden.

- Einen Dauermagneten für 5 .. 10 Sekunden über die Position des Reedkontakts (4) an die Abdeckung des Access-Points halten. Der Reedkontakt am Access-Point wird ausgelöst. Die orange LED (6) blinkt. Das Gerät startet neu und lädt die Werkseinstellungen.
- Wenn kein Zugriff auf den Access-Point mehr möglich ist, bitte gemäß der Konfigurations-Anleitung unter www.berker.de vorgehen.

Dieses Gerät kann in drei Betriebsarten verwendet werden – und zwar als:

- $\triangle$ 
	- **Elektrischer Schlag bei Berühren spannungsführender Teile.**

- Zugangspunkt, Access-Point, für drahtlos kommunizierende Geräte
- Repeater, um die Reichweite im WLAN-Netzwerk zu erhöhen

**Das Gerät ist unbedingt in einer Höhe von** 0,3 … 1,1 m zu montieren, damit die Funktionssicherheit gewährleistet ist.

- Client zum Anschluss an Geräte, die über keinen eigenen WLAN-Adapter verfügen.  $(E)$ 
	- **i** Ausführliche Informationen zu Konfiguration und Einstellungen sind zum Download verfügbar unter www.berker.de.

#### **Bestimmungsgemäßer Gebrauch**

- ausschließlich für den Betrieb im Innenbereich geeignet
- Montage in Gerätedose nach DIN 49073

# **Bedienung**

#### **LED-Anzeigen**

- **i** Stromführende Leitungen und Netzwerkkabel sind grundsätzlich getrennt voneinander zur Gerätedose zu verlegen.
- Netzkabel von unten in die Gerätedose führen.
- Kabel ausreichend abisolieren und Leitungen an den Steckklemmen (8) anschließen (Bild 3).
- **T** Zum Lösen der Steckklemmen die Rastnase z. B. mit einem kleinen Schlitz-Schraubendreher runterdrücken und die Leitungen herausziehen.
- Die Spannungsversorgung aktiver Komponenten, wie von diesem Gerät oder einem PC, ist von der anderer Verbraucher zu trennen, um Störungen im Netzwerk zu vermeiden. Dazu einen eigenen Stromkreis abgesichert durch Leitungstrenn- oder Leitungsschutzschalter und zusätzlich bei Bedarf einen geeigneten Überspannungsschutz einsetzen. Stromkreis und angeschlossene Steckdosen sind eindeutig, z. B. mit **EDV** zu kennzeichnen.

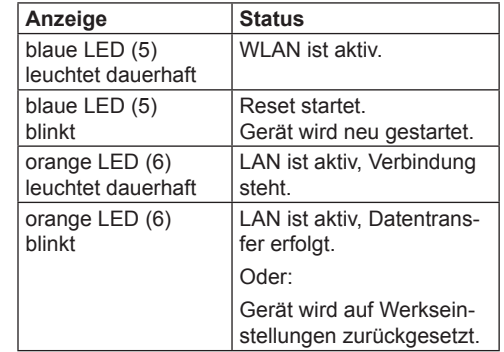

Tabelle 1: Anzeigen an den Status LEDs

#### **Gerät neu starten**

Wenn das Gerät nicht einwandfrei funktioniert, kann es erforderlich sein, das Gerät neu zu starten.

> Tabelle 2: Belegung am Klemmblock (1) des WI AN Access-Points

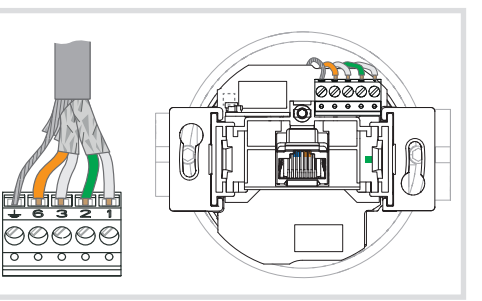

Der Reedkontakt am Access-Point wird ausgelöst. Die blaue LED (5) blinkt. Der Reset startet.

# **Gerät auf Werkseinstellungen zurücksetzen**

Gerät ist mit den Werkseinstellungen betriebsbereit. Für individuelle Einstellungen kann eine Konfiguration vorgenommen werden.

#### **Informationen für Elektrofachkräfte**

# **Montage und elektrischer Anschluss**

**GEFAHR!**

- $\overline{\phantom{a}}$ 99999999
	- Bild 5
- Es wird empfohlen, die Erstkonfiguration mit Patchkabel über LAN-Schnittstelle des Gerätes vorzunehmen.
- **i** Die WLAN IP-Adresse des konfigurierenden Gerätes muß im Bereich 192.168.0.xxx  $(x ≥ 0 ≤ 2 55, x ≠ 5)$ , Subnet: 255.255.255.0 liegen.
- Passwort geändert werden. Bei Änderung von Passwort oder SSID keine Leerzeichen, Zahlen oder Zeichen wie z. B. ä, ü, ö, oder ß verwenden.

- 
- 

**Elektrischer Schlag kann zum Tod führen.**

**Vor Arbeiten am Gerät Anschlussleitungen freischalten und spannungsführende Teile in der Umgebung abdecken!**

- Die RJ45-Buchse (7) am Access-Point über ein Patchkabel mit der LAN-Schnittstelle z. B. eines PCs verbinden.
- Im Internet-Browser die IP-Adresse **http://192.168.0.5** eingeben.
- Mit dem Passwort **admin** anmelden.
- **i** Das Passwort admin gilt für den Auslieferungszustand.

# **Gerät über WLAN konfigurieren**

#### **WLAN Access-Point (Bestell-Nr.: 4582)**

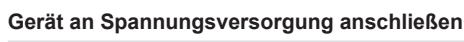

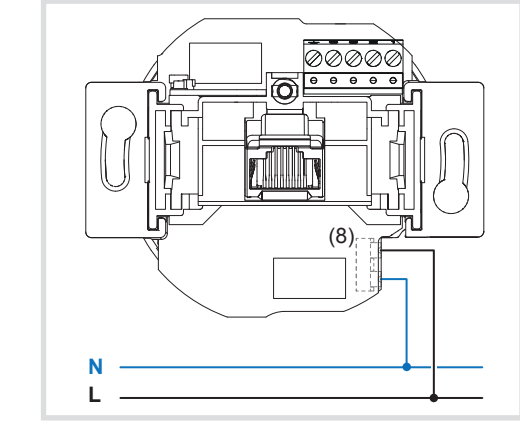

Bild 3: Anschluss Versorgungsspannung

- In den WLAN-Einstellungen des zur Konfiguration vorgesehenen Gerätes, wie z. B. eines Tablet-PCs, den WLAN Access-Point auswählen.
- Der Access-Point meldet sich mit dem WLAN-Namen (SSID) **Berker** im Netzwerk an.
- Mit dem WLAN-Passwort wireless123 am Access-Point anmelden.
- Im Internet-Browser die IP-Adresse **http://192.168.0.5** eingeben.
- Mit dem Passwort **admin** anmelden.
- **i** Das Passwort admin gilt für den Auslieferungszustand.

Im Gewährleistungsfall bitte an die Verkaufsstelle wenden

#### **Netzwerkkabel anschließen**

- Netzwerkkabel von oben in die Gerätedose führen.
- Kabel auf ca. 90 mm Länge ab Boden der Gerätedose kürzen.
- Kabel auf ca. 80 mm abisolieren. Dabei die Paarschirmung sowie Verdrillung der Paare und Adern so weit wie möglich beibehalten.
- Den äußeren Schirm S verdrillen und bei Bedarf in einer Aderendhülse (1 mm<sup>2</sup>) fixieren.
- 5-poligen Klemmblock (1) vom Gerät abziehen und die Adern entsprechend vorgegebener Farbcodierung auflegen (Tabelle 2). Nicht benötigte Adern abschneiden.
- Die Belegungen auf dem Klemmblock müssen mit denen des Patchfeldes im Netzwerk übereinstimmen.
- Klemmblock (1) auf die Kontaktstifte (3) stecken  $(Bild 4)$
- Gerät in Gerätedose montieren.
- Abdeckung aufschrauben.
- Spannungsversorgung einschalten. Gerät ist mit den Werkseinstellungen betriebsbereit. Für individuelle Einstellungen kann eine Konfiguration vorgenommen werden.

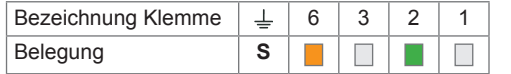

Bild 4

# **WLAN Access-Point, PoE (Bestell-Nr. 4583)**

## **Netzwerkkabel anschließen**

- Netzwerkkabel vorzugsweise von unten in die Gerätedose führen.
- Kabel auf ca. 90 mm Länge ab Boden der Gerätedose kürzen.
- Kabel auf ca. 80 mm abisolieren. Dabei die Paarschirmung sowie Verdrillung der Paare und Adern so weit wie möglich beibehalten.
- Den äußeren Schirm S verdrillen und bei Bedarf in einer Aderendhülse (1 mm<sup>2</sup>) fixieren.
	- 9-poligen Klemmblock (2) vom Gerät abziehen und die Adern entsprechend vorgegebener Farbcodierung auflegen (Tabelle 3).
	- Die Belegungen auf dem Klemmblock (2) müssen mit denen des Patchfeldes im Netzwerk übereinstimmen.
- Klemmblock auf die Kontaktstifte (3) stecken (Bild 5).
- Gerät in Gerätedose montieren. Abdeckung aufschrauben.

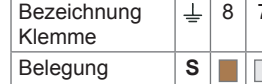

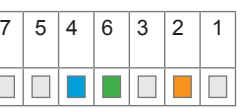

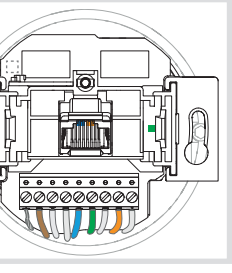

#### **Hinweise zur Konfiguration**

 $\left| \cdot \right|$  Nach der Erstkonfiguration sollte unbedingt das

# **Gerät über Patchkabel konfigurieren**

Tabelle 3: Belegung am Klemmblock (2) des WLAN Access-Points, PoE

# **Anhang**

# **Technische Daten**

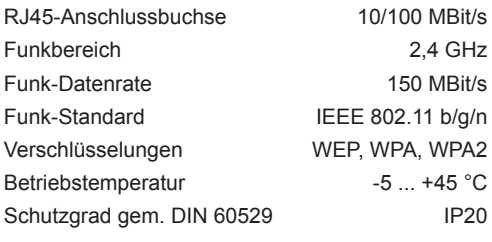

#### **WLAN Access-Point UP, Best.-Nr. 4582**

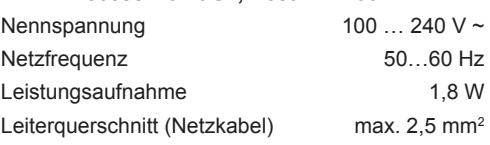

### **WLAN Access-Point UP, PoE, Best.-Nr. 4583**

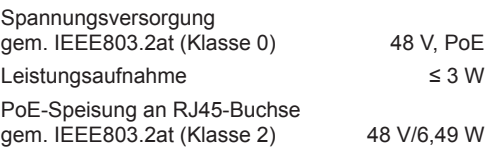

# **Gewährleistung**

Technische und formale Änderungen am Produkt, soweit sie dem technischen Fortschritt dienen, behalten wir uns vor.

Wir leisten Gewähr im Rahmen der gesetzlichen Bestimmungen.

#### **Safety instructions**

#### **Electrical equipment may only be installed and**  assembled by a qualified electrician in ac**cordance with the relevant installation standards, guidelines, regulations, directives, safety and accident prevention regulations of the country.**

**Hazard due to electric shock. Disconnect before working on the device. Take into account all circuit breakers that supply dangerous voltages to the device.**

#### **Function**  $\binom{GB}{}$

**Failure to comply with these instructions may**  result in damage to the device, fire, or other ha**zards.**

**These instructions are an integral component of the product and must be retained by the end user.**

#### **Design and layout of the device**

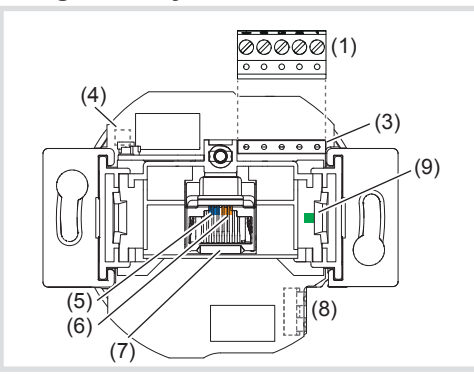

Figure 1: Front view WLAN Access-Point

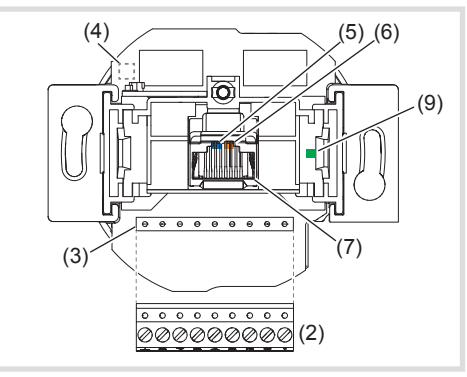

Figure 2: Front view WLAN Access-Point, PoE

- (1) 5pole terminal block
- (2) 9pole terminal block
- (3) Contact pins
- (4) Position reed contact for reset
- (5) blue LED (WLAN)
- (6) orange LED (LAN)
- (7) RJ45 jack
- (8) Mains voltage connection
- (9) green control LED for the network cable connected to terminal block (1, 2)

The reed contact on the Access-Point is triggered. The blue LED (5) flashes. Reset starts.

The WLAN Access-Point extends the possible uses of modern network technologies for mobile end devices with low power consumption and radio emission. Additional settings can limit the device from other Access-Points in order to prevent overcoupling of the WLAN areas and losses of the data rates. This device can be used in three operating modes

 $\blacksquare$  Keep a permanent magnet over the position of the reed contact (4) on the cover of the Access-Point for 5 ..10 seconds. The reed contact on the Access-Point is trig-

gered. The orange LED (6) flashes The device restarts and loads the factory settings.

 $\boxed{\mathbf{i}}$  If access to the Access-Point is no longer possible, please proceed according to the configuration instructions at www.berker.de.

## **Installation and electrical connection DANGER!**  $\triangle$

- namely as: - Access-Point for wirelessly communicating de-
- vices
- Repeater for increasing the range in the WLAN network
- Client for connecting to devices that do not have their own WLAN adapter.
- Detailed information on configuration and settings are available for downloading at www. berker.de.

 $\mathbf i$  It is imperative to install the device at a height of

#### **Correct use**

- only suitable for operation in indoor areas - Installation into wall box according to DIN
- **Operation**

49073

# **LED displays**

Two coloured LEDs illuminate the RJ45 jack and indicate what status the network functions of the Access-Points are in.

- **i** Live cables and network cables must always be laid separately from each other to the wall box.
- $\blacksquare$  Run the mains cable into the wall box from below.
- Strip cable adequately and connect cables to the plug-in terminals (8) (Figure 3).
- $\boxed{\mathbf{i}}$  To release the plug-in terminal, press down the retaining lug e.g. using a small flat-bladed screwdriver and pull out the cables.
- $\boxed{\mathbf{i}}$  The power supply of active components, such as from this device or from a PC, must be disconnected from the other consumers in order to prevent any disruptions in the network. For this purpose, use a separate circuit secured by an automatic cutout or circuit breaker as well as appropriate overvoltage protection if necessary. The circuit and connected socket outlets must be labelled clearly e.g. with **EDV**.

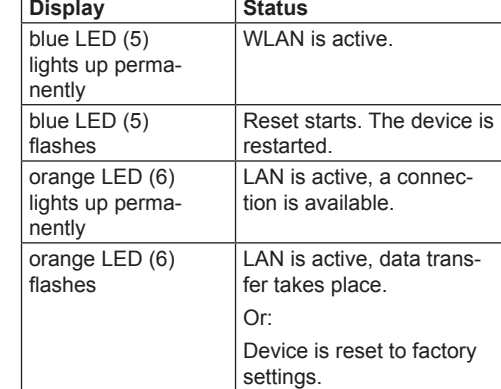

Table 1: Displays on the status LEDs

#### **Restart device**

- If the device does not function properly, it might be necessary to restart the device.
- $\blacksquare$  Keep a permanent magnet over the position of the reed contact (4) on the cover of the Access-Point for 2 ...4 seconds.
- Unscrew cover
- Switch ON power supply.
- Device with the factory settings is ready for operation. A configuration for individual settings can be made:

#### **Reset device to factory settings**

- $\blacksquare$  Run the mains cable preferably into the wall box from below.
- Shorten the cable to a length of approx. 90 mm from the bottom of the wall box.
- Strip the cable to approx. 80 mm. When doing so, keep the pair shielding and twist of the pair and wires as far as possible.
- Twist the outer shielding **S** and affix it in a conductor sleeve (1 mm²) if necessary.
- $\blacksquare$  Pull off 9pole terminal block (2) from the device and lay the wires according to the prescribed colour coding (Table 3).
- $\boxed{\mathbf{i}}$  The assignments on the terminal block (2) must match those of the patch panel in the network.
- $\blacksquare$  Mount terminal block onto the contact pins (3) (Figure 5).
- $\blacksquare$  Mount the device into the wall box.
- Unscrew cover.
- Device with the factory settings is ready for operation. A configuration for individual settings can be made.

#### **Information for electricians**

It is advisable to carry out the Initial configuration with patch cable via the LAN interface of the device.

 $\boxed{\mathbf{i}}$  The WLAN IP-address of the configuring device must be within the range 192.168.0.xxx  $(x ≥ 0 ≤ 2 55, x ≠ 5)$ , subnet: 255.255.255.0.

- **Touching live parts can result in an electric shock.**
	- **An electric shock can be lethal.**

**Disconnect the connecting cables before working on the device and cover all live parts in the area!**

 $\hat{I}$  After the initial configuration, the password should definitely be changed. When changing the password or SSD, do not use any spaces, numbers or characters such as ä, ü, ö, or ß.

# **Configure device via patch cable**

- Connect the RJ45 jack (7) at the Access-Point via a patch cable to the LAN interface e.g. via a PC.
- In the Internet browser enter the IP address **http://192.168.0.5**.

0.3 … 1.1 m to ensure functional reliability.

■ Log on with the password **admin. The password admin applies to the default** 

 $\blacksquare$  In the WLAN settings of the devices intended for the configuration, such as a tablet PC, select

■ In the Internet browser enter the IP address

#### ■ Log on with the password **admin.**

**i** The password **admin** applies to the default

RJ45 connection socket 10/100 MBit/s Radio range 2.4 GHz Radio data rate 150 MBit/s Radio standard IEEE 802.11 b/g/n Encryptions WEP, WPA, WPA2 Operating temperature -5 ... +45 °C Degree of protection accord. to DIN 60529 IP20

state. **Configure device via WLAN** 

## **WLAN Access-Point (Order no.: 4582)**

#### **Connect device to power supply**

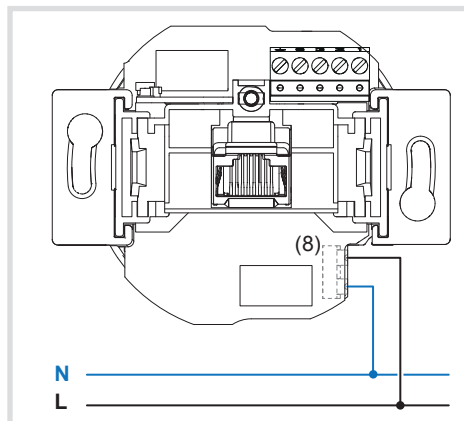

Figure 3: Connection supply voltage

the the WLAN Access-Point The Access-Point logs on in the network with the WLAN name (SSID) **Berker**.

 $\blacksquare$  Log on at the Access-Point with the WLAN password **wireless123**.

Power consumption PoE supply to RJ45 jack

We reserve the right to make technical and formal changes to the product in the interest of technical

#### **Connect network cable**

- $\blacksquare$  Run the mains cable into the wall box from above.
- $\blacksquare$  Shorten the cable to a length of approx. 90 mm from the bottom of the wall box.
- Strip the cable to approx. 80 mm. When doing so, keep the pair shielding and twist of the pair and wires as far as possible.
- Twist the outer shielding **S** and affix it in a conductor sleeve (1 mm²) if necessary.
- $\blacksquare$  Pull off 5pole terminal block (1) from the device and lay the wires according to the prescribed colour coding (Table 2). Cut off wires not required.
- $\boxed{\mathbf{i}}$  The assignments on the terminal block must match those of the patch panel in the network.
- $\blacksquare$  Mount terminal block (1) onto the contact pins (3) (Figure 4).
- $\blacksquare$  Mount the device into the wall box.

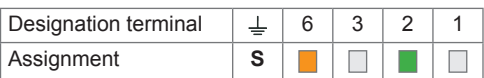

Table 2: Assignment on the terminal block (1) of the WLAN Access-Point

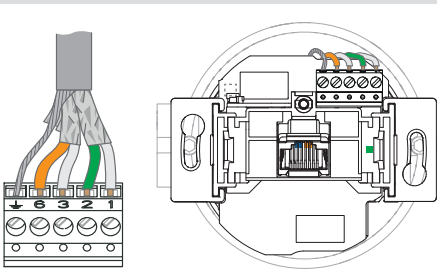

Figure 4

**WLAN Access-Point, PoE (order no. 4583)** 

#### **Connect network cable**

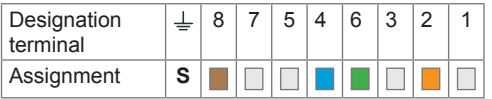

Table 3: Assignment on the terminal block (2) of the WLAN Access-Point, PoE

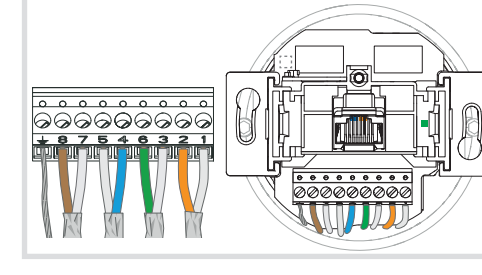

Figure 5

**http://192.168.0.5**.

state. **Appendix**

**Technical data**

Rated voltage Mains frequency Power consumption

mm<sup>2</sup>

#### **WLAN Access-Point UP, order no. 4582**

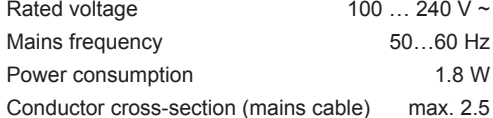

#### **WLAN Access-Point flush-mounted, PoE, order**

**no. 4583** Power supply

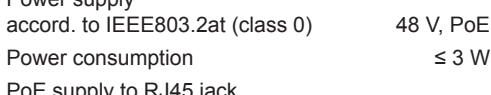

accord. to IFFF803.2at (class 2)  $48$  V/6.49 W

**Warranty** 

progress. Our products are under guarantee within the scope of the statutory provisions.

If you have a warranty claim, please contact the

point of sale or ship the device postage free with a description of the fault to the appropriate regional representative.

# **Information regarding configuration**